# **Formations Compléments SOLIDWORKS**

SOLIDWORKS

Plan de cours

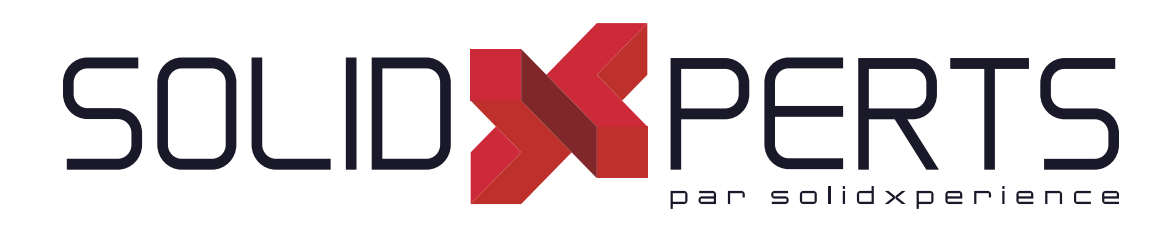

*ASSUREZ VOTRE SUCCÈS AVEC SOLIDWORKS*

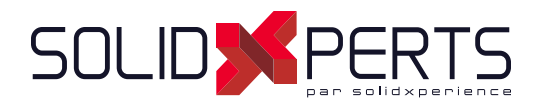

# TABLE DES MATIÈRES - COMPLÉMENTS SOLIDWORKS

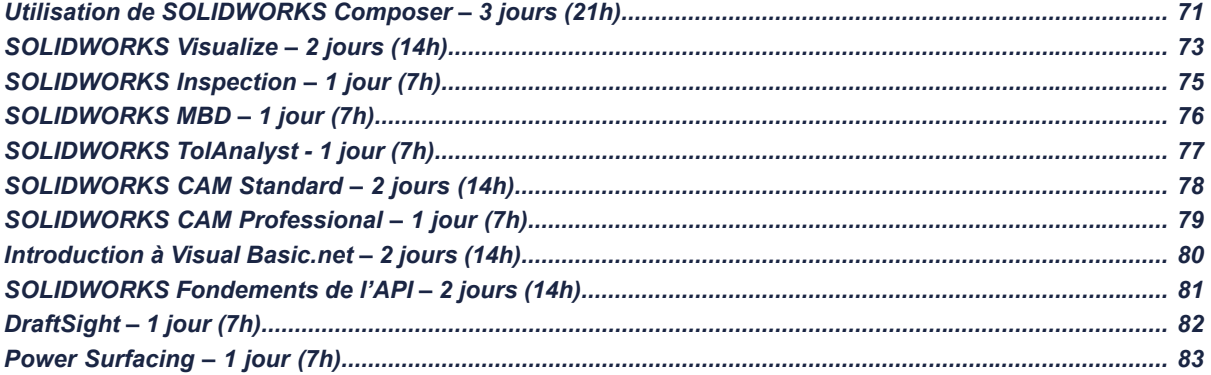

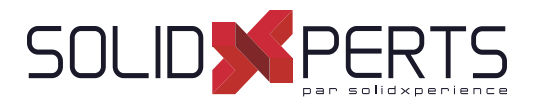

# **Utilisation de SOLIDWORKS Composer – 3 jours (21h)**

#### **1. Pour commencer**

- Qu'est-ce que l'application SOLIDWORKS Composer?
- Démarrage de SOLIDWORKS Composer
- Terminologie de SOLIDWORKS Composer
- Interface utilisateur de SOLIDWORKS Composer
- **Vues**
- Outils de navigation
- Actualiser les vues
- Acteurs collaboratifs
- Vue de caméra
- **Transformer**
- Création de sortie 2D
- Mode vue/Mode animation

#### **2. Création des images de couverture et de détail**

- Outils de rendu
- Outils d'alignement de la caméra
- Rendu personnalisé
- Digger

#### **3. Création d'une vue éclatée**

- Outils de visibilité
- Vues éclatées
- Acteurs collaboratifs Style
- Sortie de graphisme vectoriel

#### **4. Création du vues éclatées supplémentaires**

- Importation de fichiers
- Espace papier
- Mettre à jour les vues avec les acteurs sélectionnés
- Aligner les acteurs
- Lignes d'éclatement
- Vues personnalisées
- Lien entre les vues

#### **5. Création de nomenclatures**

- Nomenclatures
- Sortie de graphisme vectoriel
- Une autre table de nomenclature
- Nomenclature de niveau assemblage
- Mode de sélection d'assemblage

#### **6. Création d'une image marketing**

- **Sélections**
- **Textures**
- **Éclairage**
- **Scènes**
- Image haute résolution

#### **7. Création d'une animation**

- Volet Barre d'animation
- Clés de position

#### **8. Création d'un contenu interactif**

- Vue pour l'animation
- Amélioration de l'animation
- Clés du Digger
- Sélections dans la piste de clés
- Événements
- Animation d'acteurs collaboratifs

**9. Création d'une animation de présentation**

- Clés de caméra
- Grilles
- Fonctionnalité Caméra Supplémentaire

Suite »

**Objectifs d'apprentissage :** À la fin de la formation, le participant connait les possibilités du logiciel et est capable d'utiliser les fonctions apprises. **Activités de formation :** La formation est donnée en classe chez SolidXperts ou en ligne. Chaque étudiant a accès à un poste de travail ou à une version en ligne. Méthodologie : La formation est basée sur des études de cas démontrées par le formateur. Des exercices sont prévus à la fin de chaque leçon. **Évaluation des compétences :** Lors des travaux en classe, le formateur corrige les exercices à la demande et montre la solution à l'ensemble de la classe au besoin. Formateur : Les formateurs de SolidXperts sont certifiés CSWI (instructeurs certifiés par SOLIDWORKS) et accrédités par Emploi-Québec. **Matériel fourni :** Un ou des livre(s) de formation sont fourni(s) avec la formation. Attestation : Un certificat sera remis aux étudiants pour confirmer que ceux-ci ont complété avec succès la formation. **PMT2390-ENG**

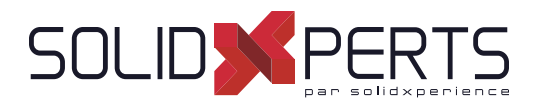

# **Utilisation de SOLIDWORKS Composer** *(suite)*

#### **10. Ajout d'effets spéciaux aux animations**

- Workshop Bibliothèque d'animations
- Effets spéciaux de l'animation
- Animation en mode de sélection d'assemblage
- **Scénarios**

#### 11. Mise à jour des fichiers SOLIDWORKS **Composer**

- Mettre à jour un assemblage entier
- Modifications de la géométrie d'un acteur

#### **12. Utiliser des projets**

- Que sont les projets?
- Fichiers de produit
- Orientation du produit
- **13. Publication à partir de SOLIDWORKS Composer**
	- Préparation d'un fichier pour publication
	- Publication en PDF
	- Publication dans Microsoft PowerPoint
	- Publication en HTML

**Objectifs d'apprentissage :** À la fin de la formation, le participant connait les possibilités du logiciel et est capable d'utiliser les fonctions apprises. **Activités de formation :** La formation est donnée en classe chez SolidXperts ou en ligne. Chaque étudiant a accès à un poste de travail ou à une version en ligne. Méthodologie : La formation est basée sur des études de cas démontrées par le formateur. Des exercices sont prévus à la fin de chaque leçon. **Évaluation des compétences :** Lors des travaux en classe, le formateur corrige les exercices à la demande et montre la solution à l'ensemble de la classe au besoin. Formateur : Les formateurs de SolidXperts sont certifiés CSWI (instructeurs certifiés par SOLIDWORKS) et accrédités par Emploi-Québec. **Matériel fourni :** Un ou des livre(s) de formation sont fourni(s) avec la formation. Attestation : Un certificat sera remis aux étudiants pour confirmer que ceux-ci ont complété avec succès la formation. **PMT2390-ENG**

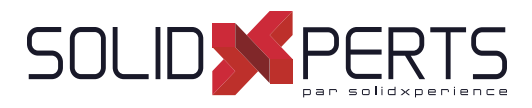

#### **SOLIDWORKS Visualize – 2 jours (14h)**

*\*Le cours est offert en français, cependant les livres ne sont disponibles qu'en anglais.*

#### **1. CAD to SOLIDWORKS Visualize**

- Rendering from CAD
- Importing to Visualize
- Render Selection
- **Denoiser**
- **Appearances**
- **File Libraries**
- **Scenes**
- **Rendering**

#### **2. Import Settings and Appearances**

- **Import Settings Appearances**
- Project Description
- Part Grouping
- Structure and Organization
- Selection Tools
- Object Manipulation
- **Split**
- Copy and Paste
- Appearance Types
- **Textures**
- Texture Mapping
- Appearance Type Parameters
- **Merge Parts**

#### **3. Decals**

- **Decals**
- Decal Feature
- Decals Depth
- Decal Mapping
- **Blend Texture**
- Multi-Layer Decal Process

#### **4. Cameras**

- Cameras
- **Aspect Ratio**
- Keep Above Floor
- **Perspective**
- Camera Orientation
- **Grid Overlay**
- Depth of Field
- **Filters**

#### **5. Backplates, Environments and Lights**

- **Scenes**
- **New Cutting Plane**
- **Backplates**
- **Environments**
- **Lights**

#### **6. Productivity tools**

- **Multiple Views**
- Render All Cameras
- **Time Limit Rendering**
- **Output Viewer**
- **Configurations**
- **Exports**
- **Render All Configurations**
- Render Queue
- Visualize Boost

Suite »

**Objectifs d'apprentissage :** À la fin de la formation, le participant connait les possibilités du logiciel et est capable d'utiliser les fonctions apprises. **Activités de formation :** La formation est donnée en classe chez SolidXperts ou en ligne. Chaque étudiant a accès à un poste de travail ou à une version en ligne. Méthodologie : La formation est basée sur des études de cas démontrées par le formateur. Des exercices sont prévus à la fin de chaque leçon. **Évaluation des compétences :** Lors des travaux en classe, le formateur corrige les exercices à la demande et montre la solution à l'ensemble de la classe au besoin. Formateur : Les formateurs de SolidXperts sont certifiés CSWI (instructeurs certifiés par SOLIDWORKS) et accrédités par Emploi-Québec. **Matériel fourni :** Un ou des livre(s) de formation sont fourni(s) avec la formation. Attestation : Un certificat sera remis aux étudiants pour confirmer que ceux-ci ont complété avec succès la formation. **PMT2355-ENG**

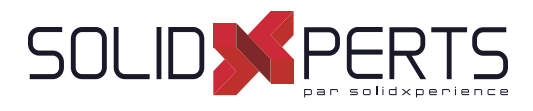

# **SOLIDWORKS Visualize** *(suite)*

#### **7. Animation and Grouping**

- Animations
- **Groups**
- Animation Output
- **Motion Blur**
- Keyframe Animation

#### **8. Camera Animations**

- Camera Animations
- Camera Movement with the triad
- Keyframe Properties

#### **9. Animating Appearances, Scenes**

- Appearance Animations
- Scene Animations

#### **10. Alternative outputs**

- Alternative Outputs
- **Turntable**
- Interactive Images
- Panorama View
- Sun Study
- 360° Camera

#### **11. Simulations**

- Simulated physics
- Shake simulation
- Simulation manager
- Simulation states
- Vehicle simulation
- Physics Animations

**Objectifs d'apprentissage :** À la fin de la formation, le participant connait les possibilités du logiciel et est capable d'utiliser les fonctions apprises. **Activités de formation :** La formation est donnée en classe chez SolidXperts ou en ligne. Chaque étudiant a accès à un poste de travail ou à une version en ligne. Méthodologie : La formation est basée sur des études de cas démontrées par le formateur. Des exercices sont prévus à la fin de chaque leçon. **Évaluation des compétences :** Lors des travaux en classe, le formateur corrige les exercices à la demande et montre la solution à l'ensemble de la classe au besoin. Formateur : Les formateurs de SolidXperts sont certifiés CSWI (instructeurs certifiés par SOLIDWORKS) et accrédités par Emploi-Québec. **Matériel fourni :** Un ou des livre(s) de formation sont fourni(s) avec la formation. Attestation : Un certificat sera remis aux étudiants pour confirmer que ceux-ci ont complété avec succès la formation. **PMT2355-ENG**

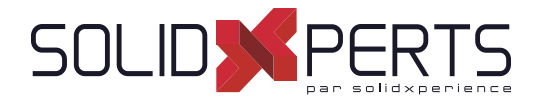

#### **SOLIDWORKS Inspection – 1 jour (7h)**

*\*Le cours est offert en français, cependant les livres ne sont disponibles qu'en anglais. \*\*La durée de la formation est environ une demi-journée mais nous allons compléter celle-ci avec un exemple sur l'un de vos modèles ou par du coaching sur vos exemples.*

#### **1. Inspection Add-in**

- What is SOLIDWORKS Inspection?
- Inspection project
- SOLIDWORKS Inspection manager
- **Export inspection data**
- Design revision
- Manual Ballooning
- Working with 3D documents

#### **Appendix A: Inspection Report Templates**

- Inspection Report Templates
- **Template Editor**

#### **Appendix B: Understanding Regular Expressions**

• Regular Expressions

# **7. Appendix C: Glossary of Quality Terms**

- **Overview** User interface
- Inspection project
- **Extracting characteristics**

**2. Standalone Application**

- General characteristic tools
- Table manager
- Managing bill of characteristics
- **Grids**
- Multiple Documents
- Publishing reports
- Drawing revisions

#### **3. SOLIDWORKS Inspection Professional**

- **Overview**
- Loading the inspection professional Add-in
- Measurements Input
- Publishing reports with inspection results
- CMM data import

**Terminology** 

**Objectifs d'apprentissage :** À la fin de la formation, le participant connait les possibilités du logiciel et est capable d'utiliser les fonctions apprises. **Activités de formation :** La formation est donnée en classe chez SolidXperts ou en ligne. Chaque étudiant a accès à un poste de travail ou à une version en ligne. Méthodologie : La formation est basée sur des études de cas démontrées par le formateur. Des exercices sont prévus à la fin de chaque leçon. **Évaluation des compétences :** Lors des travaux en classe, le formateur corrige les exercices à la demande et montre la solution à l'ensemble de la classe au besoin. Formateur : Les formateurs de SolidXperts sont certifiés CSWI (instructeurs certifiés par SOLIDWORKS) et accrédités par Emploi-Québec. **Matériel fourni :** Un ou des livre(s) de formation sont fourni(s) avec la formation.

Attestation : Un certificat sera remis aux étudiants pour confirmer que ceux-ci ont complété avec succès la formation.

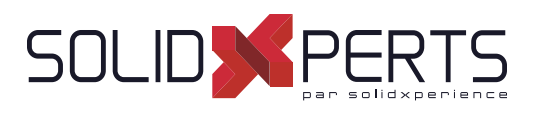

#### **SOLIDWORKS MBD – 1 Jour (7h)**

*\*Le cours est offert en français, cependant les livres ne sont disponibles qu'en anglais.*

#### **1. Introduction to SOLIDWORKS MBD**

- What is SOLIDWORKS MBD?
- Course Layout
- MBD Using Feature Dimensions
- Sharing 3D Views
- 3D PDF Capabilities
- MBD Using DimXpert
- DimXperts Capabilities
- eDrawings and MBD
- eDrawings Capabilities
- STEP 242 Files
- MBD and Assemblies
- Steps in the Process

#### **2. Using Feature Dimension and Annotation Views**

- Using Feature Dimensions with MBD
- **Default Annotations Views**
- Optimizing Settings
- Adding and Organizing Annotations
- Adding Reference Dimensions
- Modifying Dimensions
- Creating a Section Annotation View
- Editing an Annotation View
- Unassigned Items
- Creating an Annotation View
- Note Area
- Using Tables

#### **3. Capturing 3D Views**

- 3D Views
- 3D Views Tab
- Capture 3D View
- Activating and Modifying 3D Views
- Using 3D Views Options
- Publishing PMI
- Special 3D View Types
- Model Break View

#### **4. 3D PDF Template Editor**

- 3D PDF Template Editor
- Areas of the Template
- **Text Types**
- **Other Template Aspects**
- Building a Custom Template
- Saving and Storing Custom Templates
- Testing the Templates

#### **5. Using DimXpert**

- What is DimXpert?
- DimXpert Settings
- DimXpert Block Settings
- DimXpert Dimension Settings
- How DimXpert works
- Auto Dimension Scheme
- DimXpertManager
- Show Tolerance Status
- Modifying DimXpert Annotations
- Combining Dimensions
- Creating Multiple Schemes
- Manual DimXpert Annotations
- Feature Selector Toolbar
- Using DimXpert Dimension Tools
- Unique DimXpert Options

#### **6. MBD and Assembly Models**

- Assembly Models and MBD
- Assembly Level Dimensions
- Optimizing Settings in Assemblies
- Adding Assembly Annotations
- BOM Tables and Balloons
- Publishing Assembly PMI
- Additional MBD Tools

**Objectifs d'apprentissage :** À la fin de la formation, le participant connait les possibilités du logiciel et est capable d'utiliser les fonctions apprises. **Activités de formation :** La formation est donnée en classe chez SolidXperts ou en ligne. Chaque étudiant a accès à un poste de travail ou à une version en ligne. Méthodologie : La formation est basée sur des études de cas démontrées par le formateur. Des exercices sont prévus à la fin de chaque leçon. **Évaluation des compétences :** Lors des travaux en classe, le formateur corrige les exercices à la demande et montre la solution à l'ensemble de la classe au besoin. Formateur : Les formateurs de SolidXperts sont certifiés CSWI (instructeurs certifiés par SOLIDWORKS) et accrédités par Emploi-Québec. **Matériel fourni :** Un ou des livre(s) de formation sont fourni(s) avec la formation. Attestation : Un certificat sera remis aux étudiants pour confirmer que ceux-ci ont complété avec succès la formation.

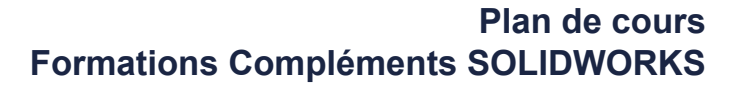

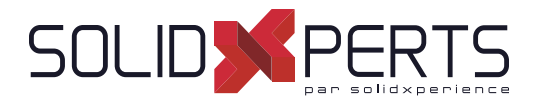

# **SOLIDWORKS TolAnalyst - 1 jour (7h)**

Aucun livre n'existe présentement pour le cours de TolAnalyst.\*\*<br>La durée de la formation est environ une demi-journée, mais nous allons compléter celle-ci avec un exemple sur l'un de vos modèles ou par du coaching sur vos

#### **1. DimXpert**

- DimXpert Overview
- Auto Dimension Scheme
- Datums
- Size Dimensions
- Location Dimensions
- Geometric Tolerances
- Tolerance Status
- DimXpert Options
- Using DimXpert Information in Drawings
- Pattern Feature

#### **2. TolAnalyst**

- **TolAnalyst Overview**
- **Establishing the Measurement**
- Assembly Sequence
- Assembly Constraints
- Analysing the Results
- Fixed/Floating Fasteners

**Objectifs d'apprentissage :** À la fin de la formation, le participant connait les possibilités du logiciel et est capable d'utiliser les fonctions apprises.

**Activités de formation :** La formation est donnée en classe chez SolidXperts ou en ligne. Chaque étudiant a accès à un poste de travail ou à une version en ligne. Méthodologie : La formation est basée sur des études de cas démontrées par le formateur. Des exercices sont prévus à la fin de chaque leçon.

**Évaluation des compétences :** Lors des travaux en classe, le formateur corrige les exercices à la demande et montre la solution à l'ensemble de la classe au besoin. Formateur : Les formateurs de SolidXperts sont certifiés CSWI (instructeurs certifiés par SOLIDWORKS) et accrédités par Emploi-Québec.

**Matériel fourni :** Un ou des livre(s) de formation sont fourni(s) avec la formation.

Attestation : Un certificat sera remis aux étudiants pour confirmer que ceux-ci ont complété avec succès la formation.

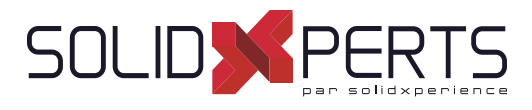

## **SOLIDWORKS CAM Standard – 2 jours (14h)**

#### **1. SOLIDWORKS CAM Basics and User Interface**

- What is SOLIDWORKS CAM?
- SOLIDWORKS CAM User Interface
- Process Overview
- SOLIDWORKS CAM Feature
- Tree Operation Plans
- **Toolpaths**

#### **2. Automatic Feature Recognition (AFR) and Operation Modifi cation**

- Working with Features, Operations, and **Toolpaths**
- Automatic Feature Recognition
- **Feature Strategy**
- Modifying Operations
- Modifying Parameters
- Design Changes

#### **3. Interactive Feature Recognition (IFR)**

- Interactive Feature Creation
- 2.5 Axis Features
- Part Perimeter Feature
- Mill Part Setup
- Work Coordinate Offsets
- Selection Filters

#### **4. Interactive Operations**

- Interactive 2.5 Axis Mill Operations
- Save Operation Plan

### **5. Merging Features and Operations**

- Machining Similar Features
- Create Group
- Combine Operations
- **Link Operations**

#### **6. Avoid and Contain Areas**

- Add Avoid and Contain Areas
- **7. Pattern Features and Mirror Toolpaths**
	- Patterning 160
	- **Mirror Toolpaths**

#### **8. Advanced Features and Operations**

- Advanced Feature Creation
- Engrave Feature
- Curve Feature
- Multi-stepped Hole
- Case Study: Multi-stepped Hole Machining
- Tap and Thread Mill Hole Operation
- Case Study: Tap and Thread Mill
- Corner Round and Chamfer Machining
- Case Study: Corner Round and Chamfer Machining
- Multi Surface Feature
- Case Study: Multi Surface Feature Creation

#### **9. Customizing the Technology Database**

- SOLIDWORKS CAM Technology Database (TechDB)
- User Defined Tool
- **Mill Machine**
- Mill Tool
- **Tool Crib**
- **Strategies**

**Objectifs d'apprentissage :** À la fin de la formation, le participant connait les possibilités du logiciel et est capable d'utiliser les fonctions apprises. **Activités de formation :** La formation est donnée en classe chez SolidXperts ou en ligne. Chaque étudiant a accès à un poste de travail ou à une version en ligne. Méthodologie : La formation est basée sur des études de cas démontrées par le formateur. Des exercices sont prévus à la fin de chaque leçon. **Évaluation des compétences :** Lors des travaux en classe, le formateur corrige les exercices à la demande et montre la solution à l'ensemble de la classe au besoin. Formateur : Les formateurs de SolidXperts sont certifiés CSWI (instructeurs certifiés par SOLIDWORKS) et accrédités par Emploi-Québec. **Matériel fourni :** Un ou des livre(s) de formation sont fourni(s) avec la formation.

Attestation : Un certificat sera remis aux étudiants pour confirmer que ceux-ci ont complété avec succès la formation. **PMT2265-ENG** 

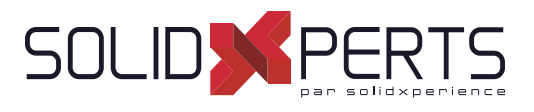

#### **SOLIDWORKS CAM Professional – 1 jour (7h)**

*\*Le cours est offert en français, cependant les livres ne sont disponibles qu'en anglais. \*\* La formation SOLIDWORKS CAM Standard est requise pour cette formation. \*\*\*Il n'est pas possible de donner ce plan de cours en 1 jour, mais étant donné que la majorité de nos clients n'utilise que 50% du contenu, la formation offerte est d'une durée d'un jour et focalisée sur vos méthodes de fabrication.*  \*\*\*\*Si vous avez besoin de la totalité du contenu, il est possible d'avoir cette formation sur 2 jours. Vérifiez auprès de votre gérant de compte.

#### **1. SOLIDWORKS CAM Configurations**

- SOLIDWORKS CAM Product Review
- SOLIDWORKS CAM Configurations
- Working With CAM Configurations

#### **2. High Speed Machining (VoluMill TM)**

- **VoluMill Overview**
- VoluMill Settings
- VoluMill Technology Expert

#### **3. Assembly Machining**

- SOLIDWORKS CAM Assembly Mode
- **Machine Setup**
- Part Manager
- Stock Manager
- Assembly Machining Programming with **Subroutines**
- Machining Multiple Parts
- Import Part Data
- Split Instance
- Split Setup

#### **4. 3 Plus 2 Machining**

- 3 Plus 2 Machining (Indexing)
- **Indexing**

# **5. Turning Basics**

- SOLIDWORKS CAM Turning
- Process Overview
- Setup
- Chuck/Fixture
- **Stock**
- Machinable Features
- New Turn Feature

#### **6. Chucks, ID Features and Operations**

- Section Method
- Double Chucking
- Modifying Feature and Operation Parameters
- Editing toolpaths

#### **7. Probing**

Introduction to Probing

**PMT2355-ENG Objectifs d'apprentissage :** À la fin de la formation, le participant connait les possibilités du logiciel et est capable d'utiliser les fonctions apprises. **Activités de formation :** La formation est donnée en classe chez SolidXperts ou en ligne. Chaque étudiant a accès à un poste de travail ou à une version en ligne. Méthodologie : La formation est basée sur des études de cas démontrées par le formateur. Des exercices sont prévus à la fin de chaque leçon. **Évaluation des compétences :** Lors des travaux en classe, le formateur corrige les exercices à la demande et montre la solution à l'ensemble de la classe au besoin. Formateur : Les formateurs de SolidXperts sont certifiés CSWI (instructeurs certifiés par SOLIDWORKS) et accrédités par Emploi-Québec. **Matériel fourni :** Un ou des livre(s) de formation sont fourni(s) avec la formation. Attestation : Un certificat sera remis aux étudiants pour confirmer que ceux-ci ont complété avec succès la formation.

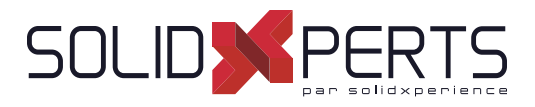

#### **Introduction à Visual Basic.net – 2 jours (14h)**

*\*Le cours est offert en français, cependant les livres ne sont disponibles qu'en anglais.*

- **1. Introduction**
- **2. L'interface de base**
- **3. Le code**
	- Types de variables
	- Définition des variables
	- La boîte de message
- **4. Compilation**

#### **5. Les outils VB**

- Repères
- Points d'arrêt
- Raccourcis clavier
- **6. Loops**
	- For...Next
	- Do...Loop
	- Forcer la sortie
- **7. L'énoncé If**
- **8. L'énoncé Select Case**
- **9. L'interface de vos programmes**
	- Langue de l'interface
	- Activation des contrôles
	- Autres paramètres de l'interface

#### **10. Les messages**

- Message simple
- Message avec captation de la réponse
- **11. Goto**

#### **12. Conventions**

- Nom des variables
- Nom des méthodes
- Nom des arguments

#### **13. Les variables listes**

- L'array
- La collection

#### **14. Le contrôle Timer**

**15. Les opérateurs**

#### **16. Le fi chier texte**

- Lecture d'un fichier texte
- Écriture dans un fichier texte

#### **17. Le gestionnaire de fichiers**

- Opérations sur les fichiers
	- Opérations sur les dossiers

#### **18. Création d'une méthode**

- La méthode de type Sub
- La méthode de type Function

#### **19. Manipuler le registre**

Gestion des options dans la base de registre

#### **20. Windows**

#### **21. Les opérations sur le texte**

- Comparaison de texte
- Conversion de valeurs
- Extraction d'une partie de texte
- Extraction des données d'un chemin de fichier Fractionnement de texte
- Remplacement de valeurs

**Objectifs d'apprentissage :** À la fin de la formation, le participant connait les possibilités du logiciel et est capable d'utiliser les fonctions apprises. **Activités de formation :** La formation est donnée en classe chez SolidXperts ou en ligne. Chaque étudiant a accès à un poste de travail ou à une version en ligne. Méthodologie : La formation est basée sur des études de cas démontrées par le formateur. Des exercices sont prévus à la fin de chaque leçon. **Évaluation des compétences :** Lors des travaux en classe, le formateur corrige les exercices à la demande et montre la solution à l'ensemble de la classe au besoin. Formateur : Les formateurs de SolidXperts sont certifiés CSWI (instructeurs certifiés par SOLIDWORKS) et accrédités par Emploi-Québec. **Matériel fourni :** Un ou des livre(s) de formation sont fourni(s) avec la formation. Attestation : Un certificat sera remis aux étudiants pour confirmer que ceux-ci ont complété avec succès la formation.

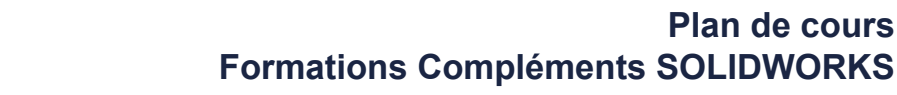

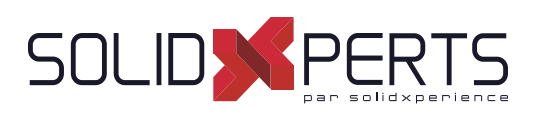

# **SOLIDWORKS Fondements de l'API – 2 jours (14h)**

*\*La formation Introduction à Visual Basic.net est requise pour cette formation. \*\*Le cours est offert en français, cependant les livres ne sont disponibles qu'en anglais.*

### **1. Using the Macro Recorder**

- Macro Recording
- Macro Toolbar
- Understanding How Macro Code Works
- Understanding How to Call Members on API interfaces
- Passing Parameters
- Cleaning Up Code
- Adding Forms to a Macro

# **2. The API Object Model**

- SOLIDWORKS API Object Model
- Application Objects
- Connecting to New Documents
- Connecting to Existing Documents

### **3. Setting System Options and Document Properties**

- User Preferences System Option
- User Preferences Document Properties
- Locating the Correct APIs and Enumeration Values
- User Preferences Tables for System Option, **Document**
- Properties and Menu Items

#### **4. Automating Part Design**

• Automation Tool for Parts

#### **5. Assembly Automation**

• Automation Tool for Assemblies

#### **6. Drawing Automation**

• Automating Drawing Creation

#### **7. Selection and Traversal Techniques**

- Programming with a Selected Object
- The SOLIDWORKS BREP Model
- Body and Face Traversal
- Feature Manager Traversal

#### **8. Adding Custom Properties and Attributes**

- Custom Properties
- Configurations with Custom Properties
- File Summary Information
- Document Attributes
- The Attribute Objects
- **Face Attributes**

#### **9. The SOLIDWORKS API SDK**

- The API SDK
- Creating a VB.NET Add-In
- Creating a C# Add-in
- C++ Add-Ins
- Choosing a Programming Language

#### **10. Customizing the SOLIDWORKS User Interface**

- Customizing the UI With VB.NET
- Understanding The Add-in Code
- **Property Pages**
- Property Page Groups and Controls
- Removing Menus and Toolbars
- Other Areas of Customization

#### **11. Notifi cation**

- **Notification**
- Notification in VBA
- Simple Notification
- Using Notifications in .NET

**Objectifs d'apprentissage :** À la fin de la formation, le participant connait les possibilités du logiciel et est capable d'utiliser les fonctions apprises. **Activités de formation :** La formation est donnée en classe chez SolidXperts ou en ligne. Chaque étudiant a accès à un poste de travail ou à une version en ligne. Méthodologie : La formation est basée sur des études de cas démontrées par le formateur. Des exercices sont prévus à la fin de chaque leçon. **Évaluation des compétences :** Lors des travaux en classe, le formateur corrige les exercices à la demande et montre la solution à l'ensemble de la classe au besoin. Formateur : Les formateurs de SolidXperts sont certifiés CSWI (instructeurs certifiés par SOLIDWORKS) et accrédités par Emploi-Québec. **Matériel fourni :** Un ou des livre(s) de formation sont fourni(s) avec la formation.

Attestation : Un certificat sera remis aux étudiants pour confirmer que ceux-ci ont complété avec succès la formation.

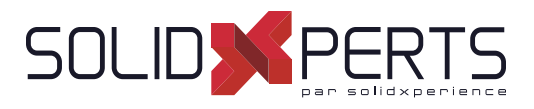

# **DraftSight – 1 jour (7h)**

*\*Le cours est offert en français, cependant les livres ne sont disponibles qu'en anglais.*

#### **1. User Interface**

- Pointing Device DraftSight Window
- Title Bar Pull-Down Menu
- Toolbars Graphic Windows
- Commande Line Status Bar
- Shortcut Menus Dialog Boxes
- Keyboard Options Help Menu

#### **2. Creating a Simple Drawing**

- New Line
- Delete Command Rectangle
- Circle -Drafting Settings
- Arc Undo and Redo
- Polygon- Drawing Setup

#### **3. Coordinates**

- Coordinated System CCS Icon
- Inquiry Units
- Coordinate Entry Snap from Entity Snap
- Drawing Boundary

#### **4. Modify Commandes**

- **Selecting Entities**
- Move Command Copy Command
- Offset Command Mirror Command
- Rotate Command Scale Command
- Trim Command Extend Command

#### **5. Properties and Layers Toolbars**

- Layer Control Activate Layer Command
- Color Control Command LineStyle Control Command
- LineWeight Control Command
- Layers Manager Command
- Property Painter
- Properties Command

#### **6. Drawing Files**

- New Save Open
- File Management File Utilities

#### **7. Using Schematic Annotations**

- Point Point Format
- Mark Divisions PolyLine
- Explode Edit PolyLine
- Blocks -Insert Block
- Clean ExportDrawing
- Hatch Pattern
- Stretch Change Length
- Split Fillet- Chamfer
- EntityGrips Egrip Settings

#### **8. View Commands**

- Dynamic Pan Dynamic Zoom
- Zoom Window Zoom Previous
- Zoom Options Rebuild
- Named Views Multiple ViewTiles

#### **9. Text and Dimensions**

- Simple Note Note
- Text Style Edit Annotation
- Find and Replace Spell Check
- Dimensions Dimensions Style
- Edit Dimension Location Edit Dimension Text
- **Edit Dimension Properties**

#### **10. Drawing Output and Layout**

- Drawing Layout View Tiles
- Working with Viewports on Sheets Print

**Objectifs d'apprentissage :** À la fin de la formation, le participant connait les possibilités du logiciel et est capable d'utiliser les fonctions apprises. **Activités de formation :** La formation est donnée en classe chez SolidXperts ou en ligne. Chaque étudiant a accès à un poste de travail ou à une version en ligne. Méthodologie : La formation est basée sur des études de cas démontrées par le formateur. Des exercices sont prévus à la fin de chaque leçon. **Évaluation des compétences :** Lors des travaux en classe, le formateur corrige les exercices à la demande et montre la solution à l'ensemble de la classe au besoin. Formateur : Les formateurs de SolidXperts sont certifiés CSWI (instructeurs certifiés par SOLIDWORKS) et accrédités par Emploi-Québec. **Matériel fourni :** Un ou des livre(s) de formation sont fourni(s) avec la formation. Attestation : Un certificat sera remis aux étudiants pour confirmer que ceux-ci ont complété avec succès la formation. **PMT2200-ENG** 

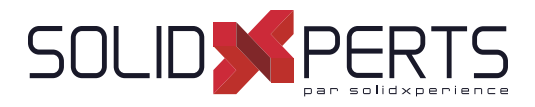

### **Power Surfacing – 1 jour (7h)**

*\*Le cours est offert en français, cependant les livres ne sont disponibles qu'en anglais.*

**4. Constraintes Spatiales**

**5. Opérations Avancées**

**Thicken Symétrie** 

Retain Offset Constrain • Retain Ratio Constrain

• Manipulations Avancées

#### **1. Opérations de Base**

- Manipulations de Base
- **Extrude**
- Insert loops

#### **2. Suite Opérations**

- **Hard Line**
- Define Boundary

#### **3. Références de Corps SOLIDWORKS**

- Import References
- Constrain to...
- Auto Update All Constrains

**Objectifs d'apprentissage :** À la fin de la formation, le participant connait les possibilités du logiciel et est capable d'utiliser les fonctions apprises. **Activités de formation :** La formation est donnée en classe chez SolidXperts ou en ligne. Chaque étudiant a accès à un poste de travail ou à une version en ligne. Méthodologie : La formation est basée sur des études de cas démontrées par le formateur. Des exercices sont prévus à la fin de chaque leçon. **Évaluation des compétences :** Lors des travaux en classe, le formateur corrige les exercices à la demande et montre la solution à l'ensemble de la classe au besoin. Formateur : Les formateurs de SolidXperts sont certifiés CSWI (instructeurs certifiés par SOLIDWORKS) et accrédités par Emploi-Québec. **Matériel fourni :** Un ou des livre(s) de formation sont fourni(s) avec la formation. Attestation : Un certificat sera remis aux étudiants pour confirmer que ceux-ci ont complété avec succès la formation. **PMT2200-ENG** 

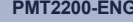